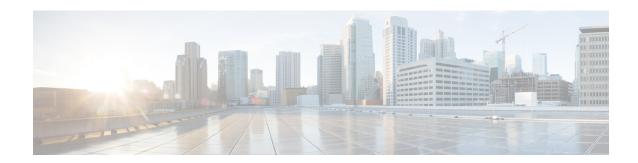

# **Overview**

Cisco Data Center Network Manager (DCNM) is a management system for Cisco NXOS-based storage fabrics. In addition to provisioning, monitoring, and troubleshooting the data center network infrastructure, the Cisco DCNM provides a comprehensive feature-set that meets the routing, switching, and storage administration needs of data centers. It streamlines the provisioning for the Programmable Fabric and monitors the SAN components.

Cisco DCNM provides a high level of visibility and control through a single web-based management console for Cisco Nexus Series Switches, Cisco MDS, and Cisco Unified Computing System (UCS) products. Cisco DCNM also includes Cisco DCNM-SAN client and Device Manager functionality.

This section contains the following sections:

- Introduction, on page 1
- Installation Options, on page 2
- Deployment Options, on page 2
- Upgrading Cisco DCNM, on page 3
- System Requirements, on page 3

# Introduction

Cisco DCNM provides an alternative to the command-line interface (CLI) for switch configuration commands. Cisco DCNM includes these management applications:

### Cisco DCNM Web UI

Cisco DCNM Web UI allows operators to monitor and obtain reports for Cisco MDS and Nexus events, performance, and inventory from a remote location using a web browser. Licensing and discovery are part of the Cisco DCNM Web UI.

### **Performance Manager**

Performance Manager presents detailed traffic analysis by capturing data with SNMP. This data is compiled into various graphs and charts that can be viewed on the Cisco DCNM Web UI.

# **Installation Options**

Cisco DCNM software images are packaged with the Cisco DCNM installer, signature certificate, and signature verification script. Unzip the desired Cisco DCNM installer image ZIP file to a directory. Verify the image signature by following the steps in the README file. The installer from this package installs the Cisco DCNM software.

# **DCNM Open Virtual Appliance (OVA) Installer**

This installer is available as an Open Virtual Appliance file (.ova). The installer contains a pre-installed OS, DCNM, and other applications needed for programmable fabric.

# **DCNM ISO Virtual Appliance (ISO) Installer**

This installer is available as an ISO image file (.iso). The installer is a bundle of OS, DCNM, and other applications needed for dynamic fabric automation.

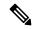

Note

If you are installing Cisco DCNM on SE, install the DCNM ISO Virtual Appliance (.iso) installer.

# **Deployment Options**

You can deploy the Cisco DCNM installer in one of the following modes:

### **Standalone Server**

All types of installers are packaged along with PostgreSQL database. The default installation steps for the respective installers result in this mode of deployment.

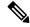

Note

We recommend that you deploy Cisco DCNM in Native HA Mode.

### **High Availability for Virtual Appliances**

You can deploy the DCNM Virtual appliances, both OVA and ISO, in High Availability mode to have resilience in case of application or OS failures.

### **DCNM Computes**

Compute nodes are scale out application hosting nodes that run resource-intensive services to provide services to the larger Fabric. When compute nodes are added, all services that are containers, run only on these nodes. This includes Config Compliance, Endpoint Locator, and Virtual Machine Manager.

#### **DCNM** in Clustered Mode

In a clustered mode, the Cisco DCNM Server with more compute nodes provides an architecture to expand resources, as you deploy more applications. The DCNM Servers do not run containerized applications. All applications that work in unclustered mode works in the clustered mode, also.

#### **DCNM** in Unclustered Mode

In unclustered mode, the Cisco DCNM runs some of its internal services as containers. Cisco DCNM leverages resources from the Standby node for running some containers applications. The Cisco DCNM Active and Standby nodes work together to extend resources to the overall functionality and deployment of DCNM and its applications. However, it has limited resources to run some of the advanced applications and to extend the system to deploy more applications delivered through the Cisco AppCenter.

# **Upgrading Cisco DCNM**

Before Cisco DCNM Release 11.0(1), DCNM OVA, and ISO supported SAN functionality. From Cisco DCNM Release 11.3(1), you can install Cisco DCNM for SAN Deployment on both OVA and ISO virtual appliances.

The following table summarizes the type of upgrade that you must follow to upgrade to Release 11.4(1).

Table 1: Type of Upgrade for LAN Fabric, and IP for Media (IPFM) deployments

| Current Release Number | Upgrade type to upgrade to Release 11.4(1)        |
|------------------------|---------------------------------------------------|
| 11.3(1)                | Inline Upgrade                                    |
| 11.2(1)                | Inline Upgrade                                    |
| 11.1(1)                | Inline Upgrade                                    |
| 11.0(1)                | $11.0(1) \rightarrow 11.2(1) \rightarrow 11.4(1)$ |
|                        | $11.0(1) \rightarrow 11.1(1) \rightarrow 11.4(1)$ |
|                        | → represents an Inline Upgrade                    |

# **System Requirements**

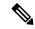

Note

We recommend that you do not upgrade any underlying third-party software separately. All the necessary software components will be updated during the inline upgrade procedure. Upgrading the components outside of DCNM upgrade will cause performance issues.

This section describes the various system requirements for proper functioning of your Cisco DCNM, Release 11.4(1).

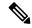

Note

If you are deploying Network Insights applications on the Cisco DCNM Compute cluster, refer to the app-specific Release Notes for additional CPU/memory requirements for the Computes.

### **Java Requirements**

The Cisco DCNM Server is distributed with JRE 11.0.6 into the following directory:

DCNM\_root\_directory/java/jdk11

### **Server Requirements**

Cisco DCNM, Release 11.4(1), supports the Cisco DCNM Server on these 64-bit operating systems:

- IP for Media, and LAN Fabric Deployments:
  - Open Virtual Appliance (OVA) with an integrated CentOS Linux release 7.8
  - ISO Virtual Appliance (ISO) with an integrated CentOS Linux release 7.8

# **Database Requirements**

Cisco DCNM Release 11.4(1) supports the following databases:

• PostgreSQL 9.6.16 - For OVA/ISO deployments

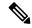

Note

The ISO/OVA installation only supports the embedded PostgreSQL database.

### **Hypervisors**

Cisco DCNM supports the ISO installation on a bare-metal server (no hypervisor) on the following server platforms:

| Server             | Product ID (PID) | Recommended minimum<br>memory, drive capacity, and<br>CPU count <sup>12</sup> |
|--------------------|------------------|-------------------------------------------------------------------------------|
| Cisco UCS C240M4   | UCSC-C240-M4S    | 32G / 500G 16 vCPUs                                                           |
| Cisco UCS C240M4   | UCSC-C240-M4L    | 32G / 500G 16 vCPUs                                                           |
| Cisco UCS C240 M5S | UCSC-C240-M5SX   | 32G / 500G 16 vCPUs                                                           |
| Cisco UCS C220 M5L | UCSC-C220-M5L    | 32G / 500G 16 vCPUs                                                           |

<sup>&</sup>lt;sup>1</sup> Install the Cisco DCNM Compute node with 16 vCPUs, 64G RAM, and 500GB hard disk.

<sup>&</sup>lt;sup>2</sup> If you are deploying Network Insights applications on the Cisco DCNM Compute cluster, refer to the app-specific Release Notes for additional CPU/memory requirements for the Computes.

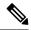

Note

Cisco DCNM can work on an alternative computing hardware with appropriate specifications, despite Cisco is only testing on Cisco UCS.

# **Supported Hypervisors**

From Release 11.4(1), Cisco DCNM supports the running of the Cisco DCNM Server on the following hypervisors:

| Hypervisor supported                   | Data Center Manager server application                                                       | Supported deployments                                                       |  |
|----------------------------------------|----------------------------------------------------------------------------------------------|-----------------------------------------------------------------------------|--|
| ESXi 7.0                               | vCenter 7.0  Note VMM visualization on vCenter 7.0 is not supported with Cisco DCNM 11.4(1). | All                                                                         |  |
| ESXi 6.7 P01                           | vCenter 6.7 P01                                                                              | All                                                                         |  |
| ESXi 6.5                               | vCenter 6.5                                                                                  | All                                                                         |  |
| ESXi 6.0                               | vCenter 6.0                                                                                  | All                                                                         |  |
| RedHat 7.6 KVM with QEMU version 1.5.3 | Virtual Machine Manager (comes with RHEL 7.6)                                                | LAN Fabric                                                                  |  |
| Hyper-V on Windows Server 2019         | Hyper-V Manager (comes with<br>Windows Server 2019)                                          | LAN Fabric  This is supported with Native HA mode, and not in Cluster mode. |  |

# **VMware Snapshot Support for Cisco DCNM**

Snapshots capture the entire state of the virtual machine at the time you take the snapshot. You can take a snapshot when a virtual machine is powered on, powered off. The following table shows snapshot support for your deployment.

| VMware<br>vSphere<br>Hypervisor<br>(ESXi) | 6.0 | 6.5 | 6.7 | 6.7 P01 | 7.0                   |
|-------------------------------------------|-----|-----|-----|---------|-----------------------|
| VMware<br>vCenter Server                  | 6.0 | 6.5 | 6.7 | 6.7 P01 | For DCNM <sup>3</sup> |

<sup>&</sup>lt;sup>3</sup> Virtual Machine Manager import for compute visibility with vCenter 7.0 is not supported

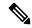

Note

vCenter server is mandatory to deploy the Cisco DCNM OVA Installer.

To take a snapshot on the VM, perform the following steps:

- 1. Right-click the virtual machine the inventory and select **Snapshots** > **Take Snapshot**.
- 2. In the Take Snapshot dialog box, enter a Name and description for the snapshot.
- **3.** Click **OK** to save the snapshot.

The following snapshots are available for VMs.

- When VM is powered off.
- When VM is powered on, and active.

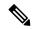

Note

Cisco DCNM supports snapshots when VM is either powered on or powered off. DCNM doesn't support snapshots when the Virtual Machine memory option is selected.

Note that the Snapshot the Virtual Machine's memory check box must not be selected, as shown in the following figure. However, it is grayed out when the VM is powered off.

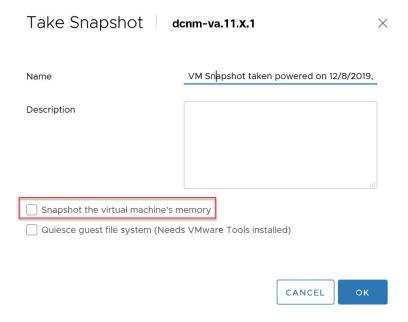

You can restore VM to the state in a Snapshot.

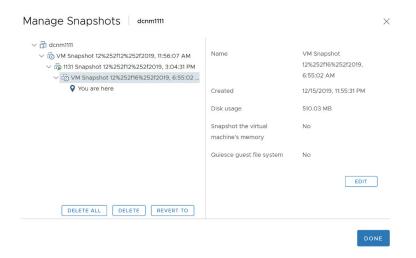

Right-click on the Virtual Machine and select **Manage Snapshot**. Select the snapshot to restore, and click **Done**.

# Server Resource (CPU/Memory) Requirements

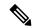

Note

If you install Cisco DCNM on a virtual machine, you must reserve resources equal to the server resource requirements to ensure a baseline with the physical machines.

| Deployment    | Deployment<br>Type               | Small (Lab or POC)                         | Large<br>(Production)                          | Huge<br>(Production) | Compute                                        | ComputeHuge                                                                           |
|---------------|----------------------------------|--------------------------------------------|------------------------------------------------|----------------------|------------------------------------------------|---------------------------------------------------------------------------------------|
| LAN<br>Fabric | • OVA • ISO • Hyper-V on Windows | CPU: 8 vCPUs<br>RAM: 24 GB<br>DISK: 500 GB | CPU: 16<br>vCPUs<br>RAM: 32 GB<br>DISK: 500 GB | Not<br>Applicable    | CPU: 16<br>vCPUs<br>RAM: 64 GB<br>DISK: 500 GB | CPU:<br>32vCPUs<br>RAM: 128GB<br>DISK: 2TB<br>for Network<br>Insights<br>Applications |

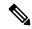

Note

For Huge and Compute deployments, you can add extra disk. The size of the disk can range from a minimum of 32GB to a maximum of 1.5TB.

Allocate sufficient disk space to the root partition to complete DCNM installation and for stable continuous operation of the DCNM applications. Refer to the applications' User guides for disk space requirements. You can mount another disk where the /tmp directory can be mounted during the installation or upgrade. You can also add additional disk space and the disk file system using appmgr system scan-disks-and-extend-fs command.

# **Cisco DCNM LAN Fabric Deployment Without Network Insights (NI)**

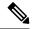

Note

For information about various system requirements for proper functioning of Cisco DCNM LAN Fabric deployment, see System Requirements.

Refer to *Network Insights User guide* for sizing information for Cisco DCNM LAN Deployment with Network Insights (NI).

To see the verified scale limits for Cisco DCNM 11.4(1) for managing LAN Fabric deployments, see Verified Scale Limits for Cisco DCNM LAN Fabric Deployment.

# Table 2: Upto 80 Switches

| Node     | CPU Deployment<br>Mode | CPU         | Memory | Storage     | Network |
|----------|------------------------|-------------|--------|-------------|---------|
| DCNM     | OVA/ISO                | 16<br>vCPUs | 32G    | 500G<br>HDD | 3xNIC   |
| Computes | NA                     | _           | _      | _           | _       |

#### Table 3: 81-350 Switches

| Node     | CPU Deployment<br>Mode | CPU         | Memory | Storage     | Network |
|----------|------------------------|-------------|--------|-------------|---------|
| DCNM     | OVA/ISO                | 16<br>vCPUs | 32G    | 500G<br>HDD | 3xNIC   |
| Computes | OVA/ISO                | 16<br>vCPUs | 64G    | 500G<br>HDD | 3xNIC   |

# **Supported Web Browsers**

Cisco DCNM supports the following web browsers:

- Google Chrome Version 83.0.4103.97
- Mozilla Firefox Version 77.0.1 (64-bit)
- Microsoft Edge Version 83.0.478.45

# **Other Supported Software**

The following table lists the other software that is supported by Cisco DCNM, Release 11.4(1).

Table 4: Other Supported Software

| Component             | Features                                                                                  |
|-----------------------|-------------------------------------------------------------------------------------------|
| Security              | • ACS versions 4.0, 5.1, 5.5, and 5.8                                                     |
|                       | • ISE version 2.6                                                                         |
|                       | Telnet Disabled: SSH Version 1, SSH Version 2, Global Enforce<br>SNMP Privacy Encryption. |
|                       | • Web Client Encryption: HTTPS with TLS 1, 1.1 and 1.2                                    |
|                       | • TLS 1.3                                                                                 |
| OVANICO In et alla ma | C                                                                                         |
| OVA\ISO Installers    | CentOS 7.8/Linux Kernel 3.10.x                                                            |

Also, Cisco DCNM supports call-home events, fabric change events, and events that are forwarded by traps and email.

System Requirements